## Práctica de Combustión: Procesado de  $im\acute{a}genes$

Luis Parras Anguita y Carlos del Pino Peñas E. T. S. Ingenieros Industriales. Universidad de Málaga.

22 de marzo de 2011

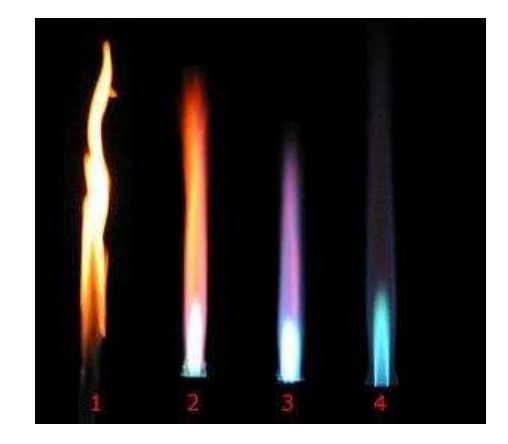

Figura 1: Imagen con distintos tipos de llamas.

## 1. Visualización

En física experimental, por visualización se entiende toda técnica que introduciendo algún tipo de trazador en un fluido, permita observar las características del flujo. En combustión, ya que el propio flujo en general es reactivo y emite luz, generalmente se usa para caracterizar las llamas (longitud, forma, color, etc). Las visualizaciones permiten obtener datos cuantitativos como las transiciones de flujos que presentan distintas características, como por ejemplo la transición de flujo laminar a turbulento. Por otro lado, mediante el procesado de las imágenes se pueden obtener mucha más información. Este es el objetivo de la práctica.

## 2. Lectura de imágenes

El problema a tratar es la determinación de la altura de llama. Para ello, se va a partir de una im´agen tomada de la Wikipedia, en el apartado de llamas premezcladas.

En Matlab, las rutinas para trabajar con imágenes están en la librería de Procesamiento de Im´agenes (Image Toolbox). Otras opciones libres de procesado de imágenes son Octave y las librerías de python PIL (Python Image Library). En el formato de Matlab/Octave, que es el que se va a usar en la práctica, una imagen se lee mediante

```
A = imread('burner.jpg');
```
La imagen burner.jpg' se carga en una variable A.Para conocer el tipo de variable, se usa la orden whos,

whos A

Variables in the current scope:

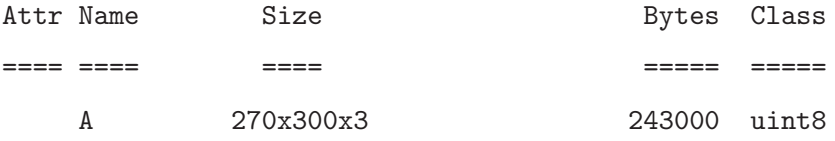

Total is 243000 elements using 243000 bytes

donde se indica que la imagen se ha guardado en una matriz de enteros sin signo de 8 bits, de tamaño  $270 \times 300 \times 3$ . Esto indica que la imagen tiene  $270 \times 300$  pixeles, que tiene tres colores (RGB) y que la intensidad de color se guarda en un número entre 0 y 255 (8 bits). Si se quisiera representar la imagen, se usa la orden imshow. Si por ejemplo sólo se quiere ver la intensidad de imágen del rojo se haría

 $\text{imshow}(A(:,:,1))$ ;

Otra forma de ver la imagen es representar mediante una superficie tridimensional la intensidad de color. Para ello haremos uso de la función surf:

surf(double( $A$ (:,:,1)));shading interp;

## 3. Procesado

Como se ha indicado, al final procesar imágenes requiere trabajar con la intensidad de color de cada píxel de la fotografía. Como resultado de esta práctica se pide:

- Separar las cuatro llamas en cuatro matrices distintas.
- Determinar la altura real de las llamas sabiendo que el diámetro del cilindro de salida de la llama 4 es de 1 cm. Para ello ha de usarse la función ginputque determina la posición exacta de un píxel de la imagen.
- Determinen también la intensidad lumínica en el eje de la llama, en función de la altura de ésta. Separar las intensidad en cada uno de los colores (RGB) de los que se tienen en la imagen.
- Determinen la forma externa de la llama.